#### Simple Drum / Image Unit Reset for Xerox 7300 (also Okidata C9000 series etc.)

The page count for these units can easily be reset in the Service Diagnostics menu of the printer. This however does not reset the pixel count and the unit life will not return to 100% after such a reset. A unit which is still printing well can be reset to new, but this needs just a little more work. A new unit is detected by a low ampere fuse which is blown the first time the machine is switched on after its installation. To work out exactly how this worked I dismantled an old IU (messy business!!) so that I could locate the fuse and be sure which contacts were involved. This modification, to create a "reset IU" could be done to a good unit as it doesn't require anything to be taken apart, but if you have an old or damaged unit, it would be as well to use that.

#### **Step 1**

Solder a clip onto one end of each of the two pieces of wire.

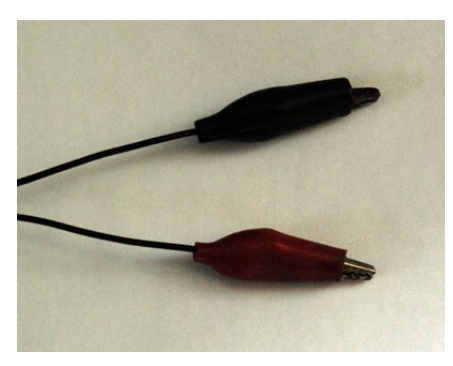

# All you require is:

2 x 40cm of fine wire 2 x crocodile clips reset fuses (62 - 150mA) fine sandpaper

Soldering iron small flat screwdriver

#### **Step 2**

Clean the contacts underneath the IU with some fine sandpaper. The contacts are located at the end of the IU which sits at the back of the printer. Carefully solder the other ends of the two wires to the two contacts. Avoid putting on too much solder and try to keep the wires offset, so that the unit will sit properly when reinstalled in the printer.

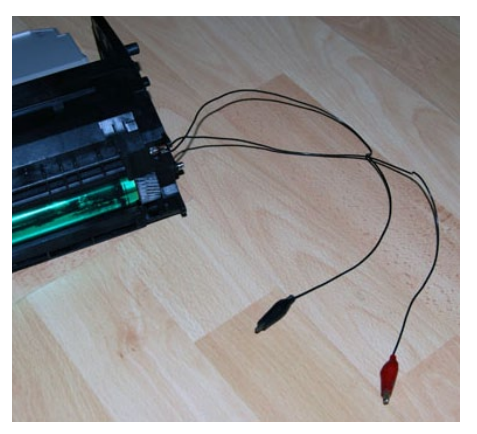

### **Step 3**

Using a small flat screwdriver, carefully prize off the plastic drum colour identifier to allow the reset unit to fit in any position.

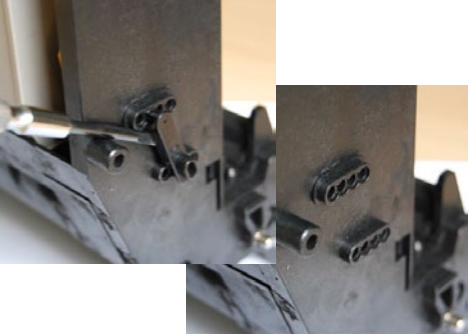

#### **Step 4**

Place the "reset IU" in the printer in place of the IU you wish to reset, taking care to position the wires where they do not prevent the unit sitting properly. Close the lid taking care not to jam the wires.

## **Step 5**

Connect a reset fuse bewteen the two clips - either way round is fine, there is no polarity involved in this process.

#### **Step 6**

Switch on the printer, and the IU pixel count will be reset as it boots up. The fuse will be blown and the unit will have 100% life remaining.

#### **Step 7**

Place the reset IU into each position (CMYK) as required, and repeat the boot process to reset the other units. A new fuse is required for each unit, of course.

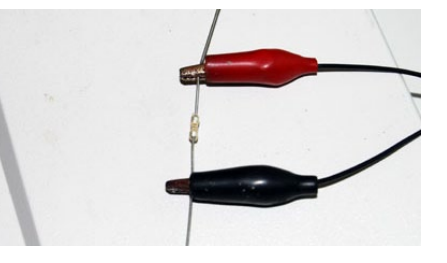